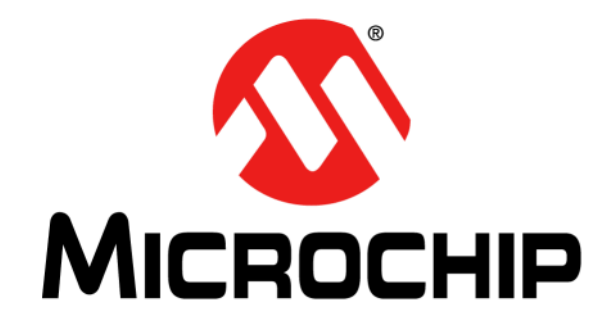

# **UCS1001-3 Evaluation Board User's Guide**

© 2013 Microchip Technology Inc. 2013 Microchip Technology Inc.

#### **Note the following details of the code protection feature on Microchip devices:**

- Microchip products meet the specification contained in their particular Microchip Data Sheet.
- Microchip believes that its family of products is one of the most secure families of its kind on the market today, when used in the intended manner and under normal conditions.
- There are dishonest and possibly illegal methods used to breach the code protection feature. All of these methods, to our knowledge, require using the Microchip products in a manner outside the operating specifications contained in Microchip's Data Sheets. Most likely, the person doing so is engaged in theft of intellectual property.
- Microchip is willing to work with the customer who is concerned about the integrity of their code.
- Neither Microchip nor any other semiconductor manufacturer can guarantee the security of their code. Code protection does not mean that we are guaranteeing the product as "unbreakable."

Code protection is constantly evolving. We at Microchip are committed to continuously improving the code protection features of our products. Attempts to break Microchip's code protection feature may be a violation of the Digital Millennium Copyright Act. If such acts allow unauthorized access to your software or other copyrighted work, you may have a right to sue for relief under that Act.

Information contained in this publication regarding device applications and the like is provided only for your convenience and may be superseded by updates. It is your responsibility to ensure that your application meets with your specifications. MICROCHIP MAKES NO REPRESENTATIONS OR WARRANTIES OF ANY KIND WHETHER EXPRESS OR IMPLIED, WRITTEN OR ORAL, STATUTORY OR OTHERWISE, RELATED TO THE INFORMATION, INCLUDING BUT NOT LIMITED TO ITS CONDITION, QUALITY, PERFORMANCE, MERCHANTABILITY OR FITNESS FOR PURPOSE**.** Microchip disclaims all liability arising from this information and its use. Use of Microchip devices in life support and/or safety applications is entirely at the buyer's risk, and the buyer agrees to defend, indemnify and hold harmless Microchip from any and all damages, claims, suits, or expenses resulting from such use. No licenses are conveyed, implicitly or otherwise, under any Microchip intellectual property rights.

### **QUALITY MANAGEMENT SYSTEM CERTIFIED BY DNV**   $=$  **ISO/TS 16949**  $=$

#### **Trademarks**

The Microchip name and logo, the Microchip logo, dsPIC, FlashFlex, KEELOQ, KEELOQ logo, MPLAB, PIC, PICmicro, PICSTART, PIC<sup>32</sup> logo, rfPIC, SST, SST Logo, SuperFlash and UNI/O are registered trademarks of Microchip Technology Incorporated in the U.S.A. and other countries.

FilterLab, Hampshire, HI-TECH C, Linear Active Thermistor, MTP, SEEVAL and The Embedded Control Solutions Company are registered trademarks of Microchip Technology Incorporated in the U.S.A.

Silicon Storage Technology is a registered trademark of Microchip Technology Inc. in other countries.

Analog-for-the-Digital Age, Application Maestro, BodyCom, chipKIT, chipKIT logo, CodeGuard, dsPICDEM, dsPICDEM.net, dsPICworks, dsSPEAK, ECAN, ECONOMONITOR, FanSense, HI-TIDE, In-Circuit Serial Programming, ICSP, Mindi, MiWi, MPASM, MPF, MPLAB Certified logo, MPLIB, MPLINK, mTouch, Omniscient Code Generation, PICC, PICC-18, PICDEM, PICDEM.net, PICkit, PICtail, REAL ICE, rfLAB, Select Mode, SQI, Serial Quad I/O, Total Endurance, TSHARC, UniWinDriver, WiperLock, ZENA and Z-Scale are trademarks of Microchip Technology Incorporated in the U.S.A. and other countries.

SQTP is a service mark of Microchip Technology Incorporated in the U.S.A.

GestIC and ULPP are registered trademarks of Microchip Technology Germany II GmbH & Co. KG, a subsidiary of Microchip Technology Inc., in other countries.

All other trademarks mentioned herein are property of their respective companies.

© 2013, Microchip Technology Incorporated, Printed in the U.S.A., All Rights Reserved.

Printed on recycled paper.

ISBN: 978-1-62077-625-4

*Microchip received ISO/TS-16949:2009 certification for its worldwide headquarters, design and wafer fabrication facilities in Chandler and Tempe, Arizona; Gresham, Oregon and design centers in California and India. The Company's quality system processes and procedures are for its PIC® MCUs and dsPIC® DSCs, KEELOQ® code hopping devices, Serial EEPROMs, microperipherals, nonvolatile memory and analog products. In addition, Microchip's quality system for the design and manufacture of development systems is ISO 9001:2000 certified.*

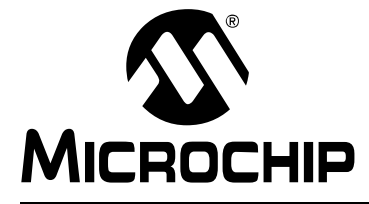

### **Table of Contents**

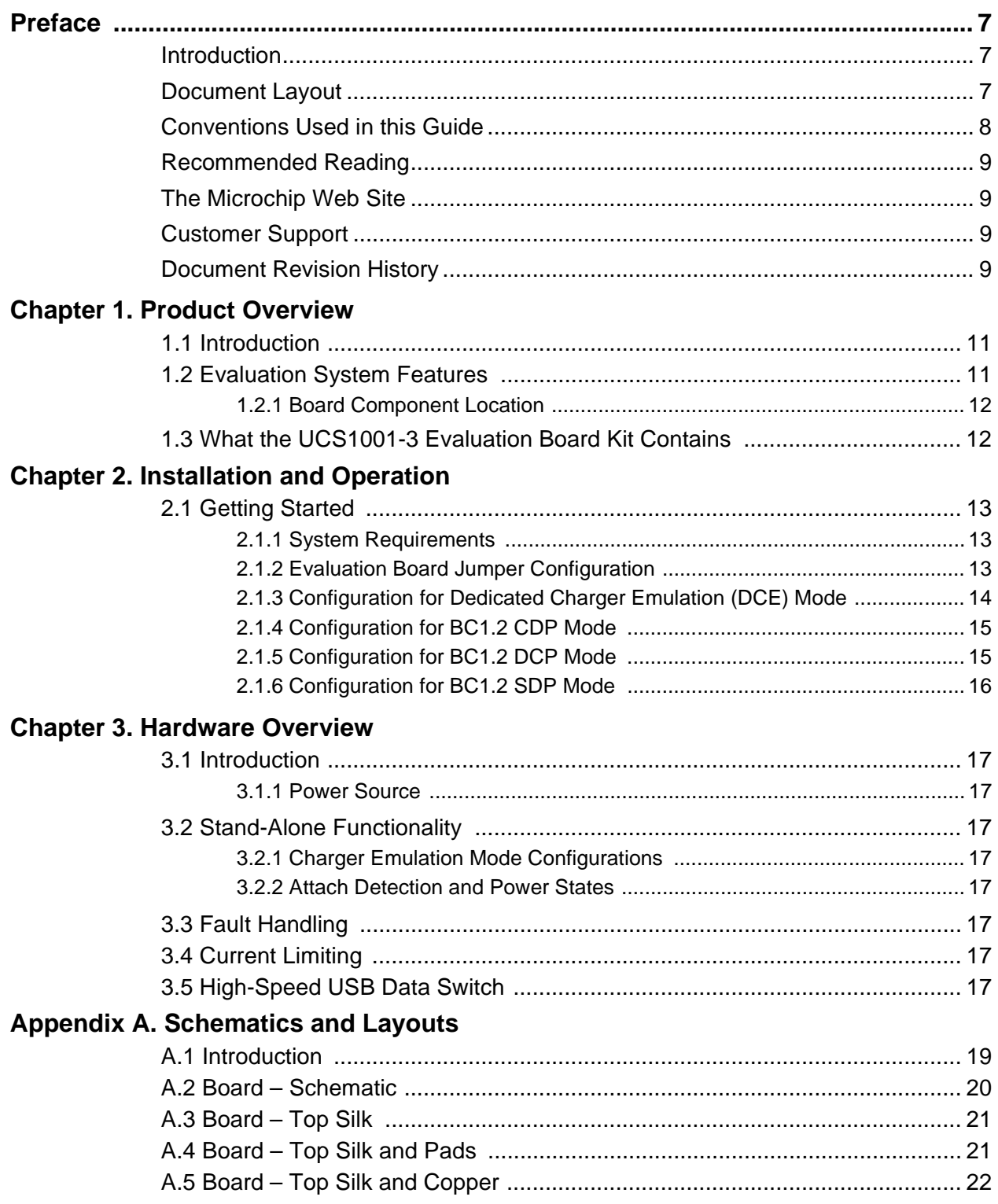

# **UCS1001-3 Evaluation Board User's Guide**

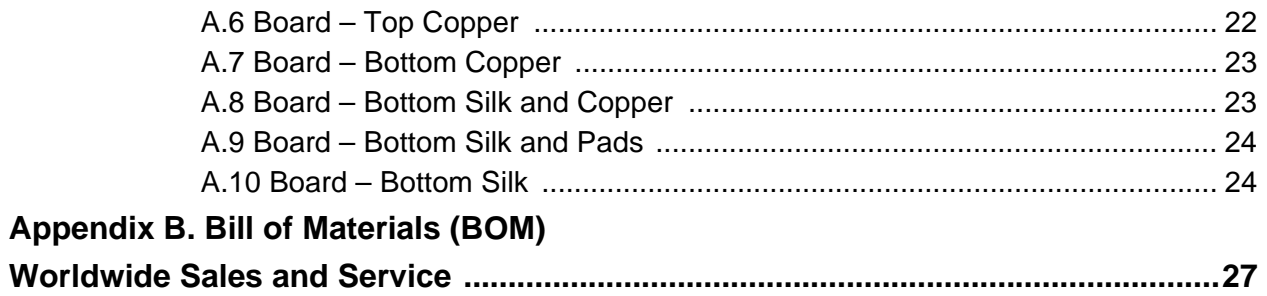

#### **Object of Declaration: UCS1001-3 Evaluation Board User's Guide**

#### **EU Declaration of Conformity**

This declaration of conformity is issued by the manufacturer.

The development/evaluation tool is designed to be used for research and development in a laboratory environment. This development/evaluation tool is not a Finished Appliance, nor is it intended for incorporation into Finished Appliances that are made commercially available as single functional units to end users under EU EMC Directive 2004/108/EC and as supported by the European Commission's Guide for the EMC Directive 2004/108/EC (8<sup>th</sup> February 2010).

This development/evaluation tool complies with EU RoHS2 Directive 2011/65/EU.

For information regarding the exclusive, limited warranties applicable to Microchip products, please see Microchip's standard terms and conditions of sale, which are printed on our sales documentation and available at www.microchip.com.

Signed for and on behalf of Microchip Technology Inc. at Chandler, Arizona, USA

rek Carlson

Derek Carlson **VP Development Tools** 

 $16 - J uly - 2013$ 

**NOTES:**

۰

<span id="page-6-0"></span>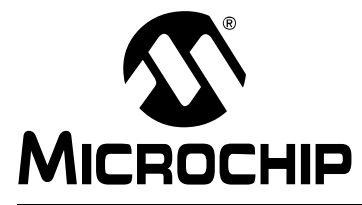

### **Preface**

### **NOTICE TO CUSTOMERS**

**All documentation becomes dated, and this manual is no exception. Microchip tools and documentation are constantly evolving to meet customer needs, so some actual dialogs and/or tool descriptions may differ from those in this document. Please refer to our web site (www.microchip.com) to obtain the latest documentation available.**

**Documents are identified with a "DS" number. This number is located on the bottom of each page, in front of the page number. The numbering convention for the DS number is "DSXXXXXA", where "XXXXX" is the document number and "A" is the revision level of the document.**

**For the most up-to-date information on development tools, see the MPLAB® IDE online help. Select the Help menu, and then Topics to open a list of available online help files.**

#### **INTRODUCTION**

This chapter contains general information that will be useful to know before using the UCS1001-3. Items discussed in this chapter include:

- Document Layout
- • [Conventions Used in this Guide](#page-7-0)
- • [Recommended Reading](#page-8-0)
- • [The Microchip Web Site](#page-8-0)
- • [Customer Support](#page-8-0)
- • [Document Revision History](#page-8-0)

#### **DOCUMENT LAYOUT**

This document describes how to use the UCS1001-3 as a development tool to emulate and debug firmware on a target board. The manual layout is as follows:

- **[Chapter 1. "Product Overview"](#page-10-0)** Important information about the UCS1001-3 Evaluation Board.
- **[Chapter 2. "Installation and Operation"](#page-12-0)** Includes instructions on installing and getting started with the UCS1001-3 Evaluation Board.
- **[Chapter 3. "Hardware Overview"](#page-16-0)** Shows hardware details of the UCS1001-3 Evaluation Board.
- **[Appendix A. "Schematics and Layouts"](#page-18-0)** Shows the schematic and layout diagrams for the UCS1001-3 Evaluation Board.
- **[Appendix B. "Bill of Materials \(BOM\)"](#page-24-0)** Lists the parts used to build the UCS1001-3 Evaluation Board.

#### <span id="page-7-0"></span>**CONVENTIONS USED IN THIS GUIDE**

This manual uses the following documentation conventions:

#### **DOCUMENTATION CONVENTIONS**

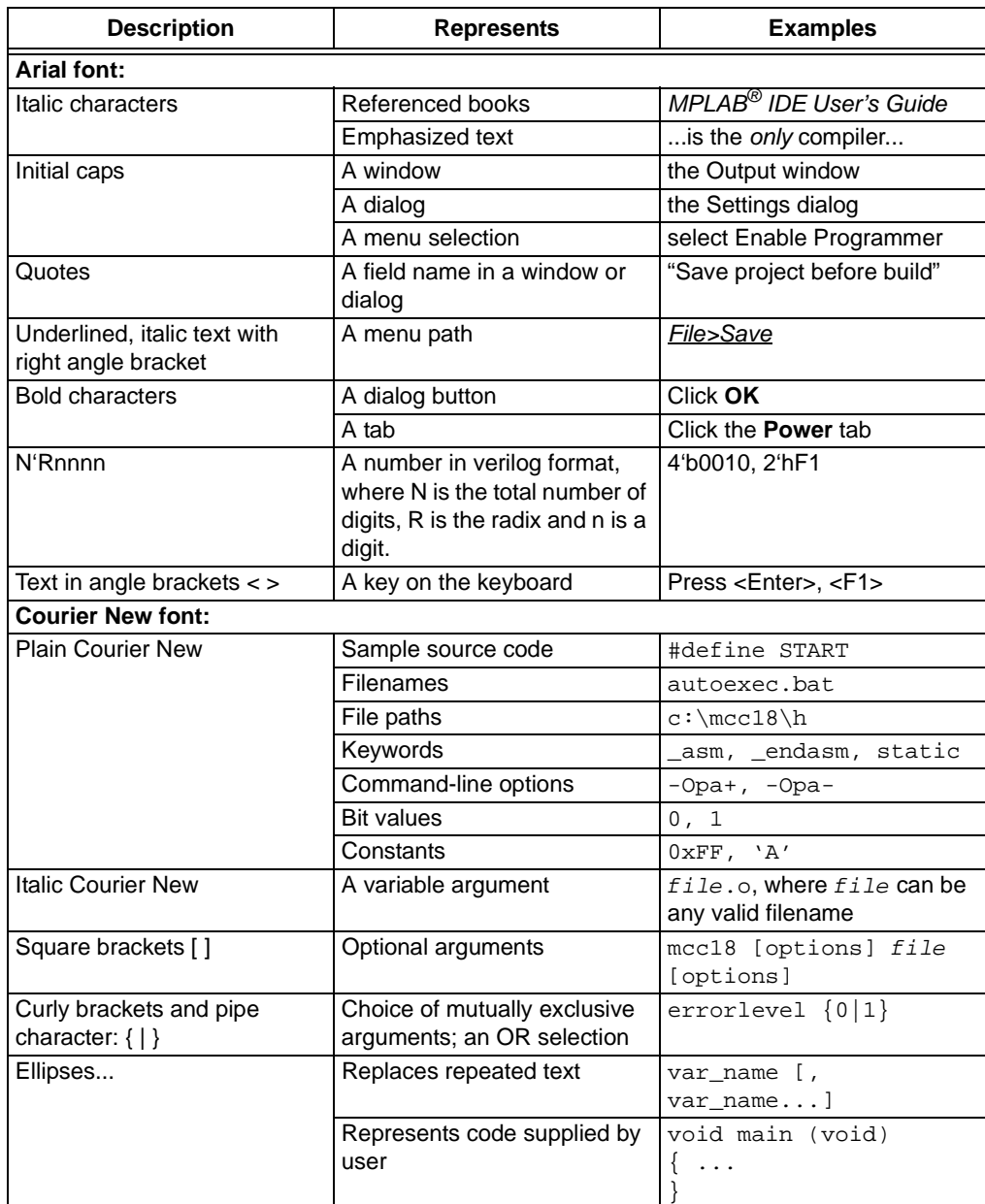

#### <span id="page-8-0"></span>**RECOMMENDED READING**

This user's guide describes how to use UCS1001-3. Other useful documents are listed below. The following Microchip documents are available and recommended as supplemental reference resources.

- **UCS1001-3 Data Sheet** *"USB Port Power Controller with Charger Emulation"* **(Revision 1.4 – 07-16-13)**
- **AN 24.20** *"Using the UCS100x as a Single or Dual Mode Charger"* **(Revision 1.0)**
- **AN 25.16** *"USB Charging Port ESD Protection Tips for UCS100x"* **(Revision 1.0)**
- **AN 26.0** *"UCS1001 Current Limit Operation and Features"* **(Revision 1.1)**

#### **THE MICROCHIP WEB SITE**

Microchip provides online support via our web site at www.microchip.com. This web site is used as a means to make files and information easily available to customers. Accessible by using your favorite Internet browser, the web site contains the following information:

- **Product Support** Data sheets and errata, application notes and sample programs, design resources, user's guides and hardware support documents, latest software releases and archived software
- **General Technical Support** Frequently Asked Questions (FAQs), technical support requests, online discussion groups, Microchip consultant program member listing
- **Business of Microchip** Product selector and ordering guides, latest Microchip press releases, listing of seminars and events, listings of Microchip sales offices, distributors and factory representatives

#### **CUSTOMER SUPPORT**

Users of Microchip products can receive assistance through several channels:

- Distributor or Representative
- Local Sales Office
- Field Application Engineer (FAE)
- Technical Support

Customers should contact their distributor, representative or field application engineer (FAE) for support. Local sales offices are also available to help customers. A listing of sales offices and locations is included in the back of this document.

Technical support is available through the web site at: http://www.microchip.com/support.

#### **DOCUMENT REVISION HISTORY**

#### **Revision A (November 2013)**

• Initial Release of this Document.

**NOTES:**

۰

<span id="page-10-0"></span>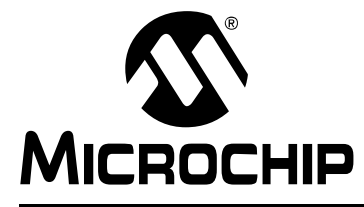

### **Chapter 1. Product Overview**

#### **1.1 INTRODUCTION**

The UCS1001-3 device is a Universal Serial Bus (USB) port power switch with charger emulation. All of the functions of the UCS1001-3 device can be tested and observed with the UCS1001-3 Evaluation Board. A block diagram of this evaluation board Charger Emulation Test Set Up is shown in Figure 1-1.

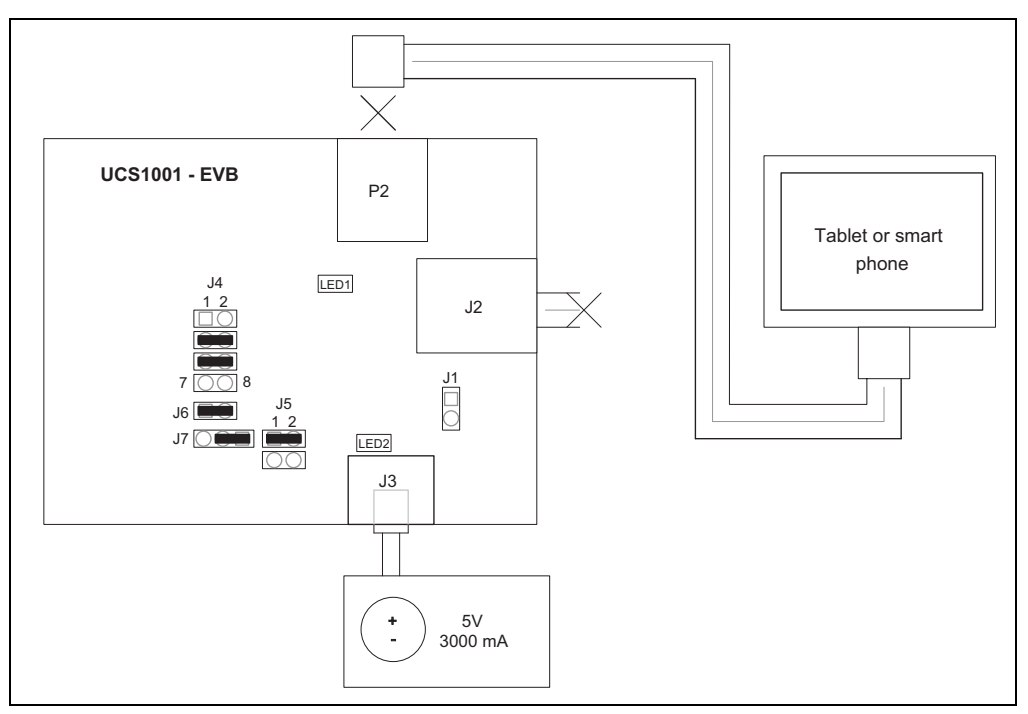

*FIGURE 1-1: UCS1001-3 Evaluation Board – Charger Emulation Test Set Up Block Diagram.*

#### **1.2 EVALUATION SYSTEM FEATURES**

The evaluation setup is comprised of the UCS1001-3 Evaluation Board and a downstream tablet or cell phone device, which allows the user to:

- Observe the Charger Emulation functionality
- Observe the BC1.2 Charging Downstream Port (CDP), Dedicated Charging Port (DCP) and Standard Downstream Port (SDP) functionality
- Observe the USB Pass-Through functionality

The hardware platform provides the following features to the user:

- Jumpers for modes of operation: Dedicated Charger Emulation (DCE), DCP, CDP and USB Pass-Through
- Jumper for Fault Handling: Latch upon fault, or Auto-recovery
- Jumper for Current Limiting of 2.5 or 0.5A
- Jumper for PWR\_EN

#### <span id="page-11-0"></span>**1.2.1 Board Component Location**

The evaluation board was designed for ease of use and user experimentation. Figure 1-2 below shows the top-printed circuit board 3D plot for the UCS1001-3 Evaluation Board.

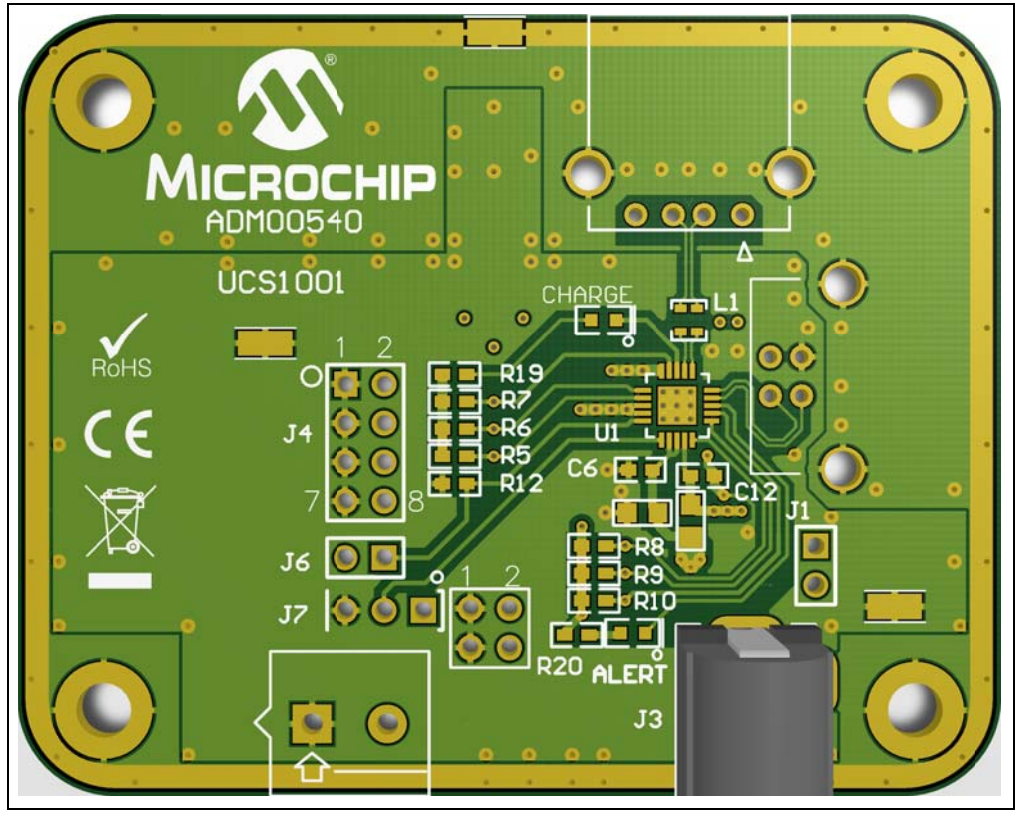

*FIGURE 1-2: UCS1001-3 Evaluation Board – Top 3D View.*

#### **1.3 WHAT THE UCS1001-3 EVALUATION BOARD KIT CONTAINS**

This UCS1001-3 Evaluation Board kit includes:

- UCS1001-3 Evaluation Board [\(ADM00540](https://www.application-datasheet.com/))
- Provided 20W, 5V wall power adapter
- Important Information Sheet

<span id="page-12-0"></span>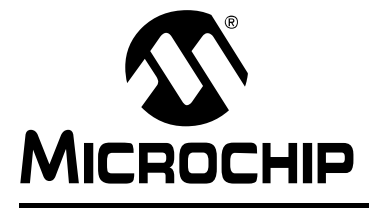

### **Chapter 2. Installation and Operation**

#### **2.1 GETTING STARTED**

#### **2.1.1 System Requirements**

To use the UCS1001-3 Evaluation Board, the following are required:

- A 5V supply capable of 5V, 3.0A, or the wall transformer provided in the evaluation kit.
- Various downstream USB devices to charge, such as tablets and cell phones.
- A PC with an USB port to demonstrate CDP, SDP or USB Enumeration.

#### **2.1.2 Evaluation Board Jumper Configuration**

Table 2-1 describes each jumper setting used with this evaluation board. Refer to [Figure 2-1](#page-13-0) for the jumper location.

| <b>Jumper Designator</b> | <b>Pin Name</b>    | <b>Function Description</b>                                                                                                   |
|--------------------------|--------------------|----------------------------------------------------------------------------------------------------|
| $J4: 1-2$                | EM EN              | Jumper placed = Logic Low                                                                                                    |
| $J4:3-4$                 | M1                 |                                                                                                    |
| $J4:5-6$                 | M2                 |                                                                                                    |
| $J4: 7-8$                | PWR_EN             |                                                                                                    |
| $J6: 1-2$                | ILIM               | Jumper placed = Logic High: 2.5A Current Limit<br>Jumper open = 47K Pull Down: 0.5A Current Limit                             |
| J7: 1-2                  | <b>SEL</b>         | Jumper placed = Logic High: PWR_EN is Active High                                                                             |
| $J7: 2-3$                |                    | Jumper placed = Logic Low: PWR_EN is Active Low                                                                               |
| $J5: 1-2$                | LATCH              | Jumper placed = $Logic Low: LATCH = 0$ , Auto-recovery enabled<br>Jumper open = Logic High: LATCH = 1, Auto-recovery disabled |
| $J5:3-4$                 | S0                 | Jumper placed = Logic Low: $S0 = 0$ , Active mode<br>Jumper open = Logic High: $SO = 1$ , Detect mode                         |
| $J1: 1-2$                | <b>USB Power</b>   | This jumper is to be left OPEN so that $V_{DD}$ and $V_{SOLRCE}$ can be<br>sourced from J3.                                   |
| J3                       | $V_{DD}$ and $V_S$ | Power supply for V <sub>DD</sub> and V <sub>SOURCE</sub>                                                                      |
| J8                       | Not Used           | Not populated. Optional for Split Rail supply use.                                                                            |
| J2                       | USB-B              | USB port for Host PC                                                                                                    |
| P <sub>2</sub>           | USB-A              | USB port for Downstream Device                                                                                                |

**TABLE 2-1: UCS1001-3 EVB JUMPER DESCRIPTION**

# <span id="page-13-0"></span>**UCS1001-3 Evaluation Board User's Guide**

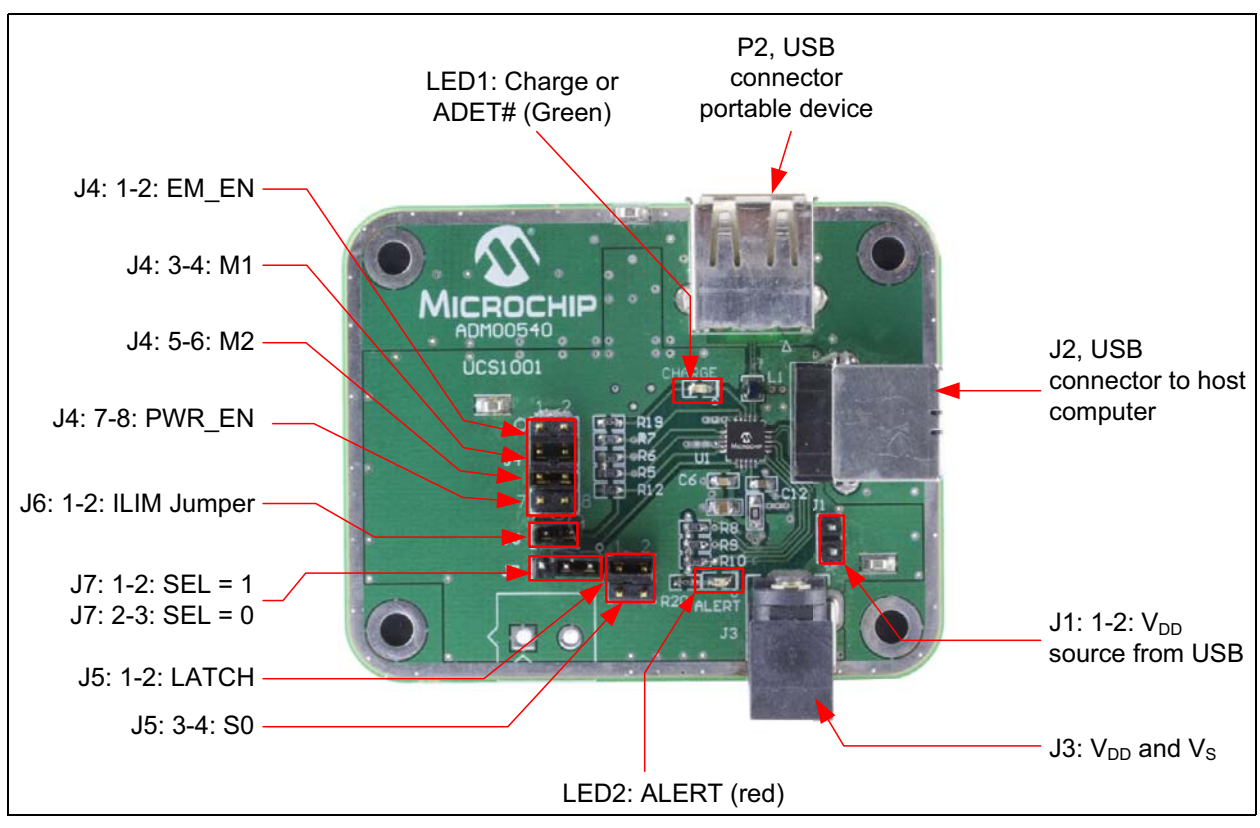

*FIGURE 2-1: UCS1001-3 Evaluation Board Jumper Location.*

#### **2.1.3 Configuration for Dedicated Charger Emulation (DCE) Mode**

The Dedicated Charger Emulation (DCE) mode configures the UCS1001-3 Evaluation Board to cycle through emulation profiles until I<sub>BUS</sub> CHG increases above the threshold of 156 mA. To configure the evaluation board for DCE:

- 1. Configure the jumper settings as shown in Table 2-2.
- 2. Apply 5V to J3.
- 3. The UCS1001-3 is set for the DETECT state and awaits a downstream device attachment.

Connect a tablet or a cell phone to the USB port P2. When a Charger Emulation Profile is applied and IBUS\_CHG increases above 156 mA, LED1 will illuminate and charging will continue.

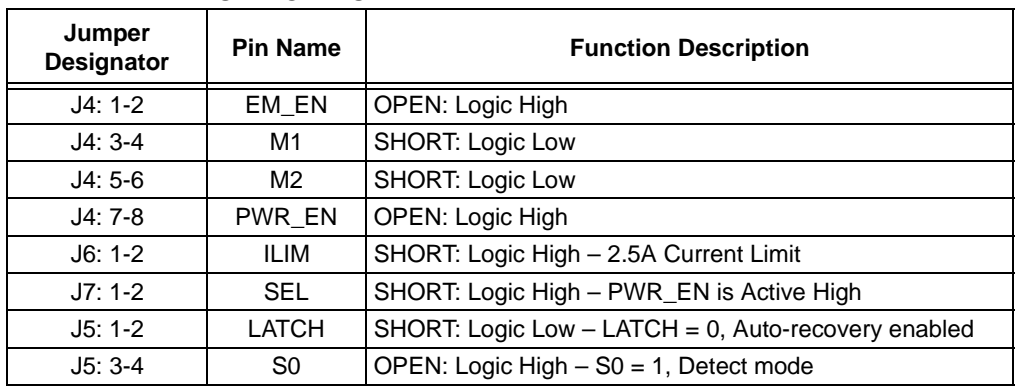

#### **TABLE 2-2: UCS1001-3 EVALUATION BOARD JUMPER SETTINGS FOR DCE MODE**

#### <span id="page-14-0"></span>**2.1.4 Configuration for BC1.2 CDP mode**

The Charging Downstream Port (CDP) mode configures the UCS1001-3 Evaluation Board to Handshake response, Enumerate the USB, and charge the downstream device. To configure the evaluation board for CDP:

- 1. Configure the jumper settings as shown in Table 2-3.
- 2. Apply 5V to J3.
- 3. Connect the EVB J2 (USB-B) to an Upstream PC USB port.
- 4. The UCS1001-3 is set for ACTIVE state and awaits a downstream device to provide Handshake stimulus on the DP pin upon attachment.

**TABLE 2-3: UCS1001-3 EVALUATION BOARD JUMPER SETTINGS FOR CDP MODE**

| Jumper<br><b>Designator</b> | <b>Pin Name</b> | <b>Function Description</b>                           |
|-----------------------------|-----------------|-------------------------------------------------------|
| $J4: 1-2$                   | EM EN           | OPEN: Logic High                                      |
| $J4:3-4$                    | M1              | OPEN: Logic High                                      |
| $J4:5-6$                    | M2              | <b>OPEN: Logic High</b>                               |
| J4: 7-8                     | PWR EN          | OPEN: Logic High                                      |
| $J6: 1-2$                   | ILIM            | SHORT: Logic High - 2.5A Current Limit                |
| $J7:1-2$                    | SEL             | SHORT: Logic High - PWR_EN is Active High             |
| $J5: 1-2$                   | LATCH           | SHORT: Logic Low $-$ LATCH = 0, Auto-recovery enabled |
| $J5:3-4$                    | S <sub>0</sub>  | SHORT: Logic Low $-$ S0 = 0, Active mode              |

Connect a BC1.2-compliant device to the USB Port P2. Once the handshaking response and stimulus are complete, the USB will Enumerate and the downstream device will charge.

#### **2.1.5 Configuration for BC1.2 DCP mode**

The Dedicated Charging Port (DCP) mode configures the UCS1001-3 Evaluation Board to Handshake respond and charge the downstream device. The DCP is similar to the Chinese Telecommunications Industry Standard YD/T 1591-2009. To configure the evaluation board for DCP:

- 1. Configure the jumper settings as shown in Table 2-4.
- 2. Apply 5V to J3.
- 3. The UCS1001-3 is set for ACTIVE state and awaits a downstream device to Handshake upon attachment.

| Jumper<br><b>Designator</b> | <b>Pin Name</b> | <b>Function Description</b>                         |
|-----------------------------|-----------------|-----------------------------------------------------|
| J4: 1-2                     | EM EN           | OPEN: Logic High                                    |
| $J4:3-4$                    | M1              | <b>SHORT: Logic Low</b>                             |
| $J4:5-6$                    | M <sub>2</sub>  | OPEN: Logic High                                    |
| $J4:7-8$                    | PWR EN          | OPEN: Logic High                                    |
| $J6: 1-2$                   | <b>ILIM</b>     | SHORT: Logic High - 2.5A Current Limit              |
| $J7:1-2$                    | <b>SEL</b>      | SHORT: Logic High - PWR_EN is Active High           |
| $J5: 1-2$                   | LATCH           | SHORT: Logic Low - LATCH = 0, Auto-recovery enabled |
| $J5:3-4$                    | S <sub>0</sub>  | SHORT: Logic Low $-$ S0 = 0, Active mode            |

**TABLE 2-4: UCS1001-3 EVALUATION BOARD JUMPER SETTINGS FOR DCP MODE**

#### <span id="page-15-0"></span>**2.1.6 Configuration for BC1.2 SDP mode**

The Standard Downstream Port (SDP) mode configures the UCS1001-3 Evaluation Board to close the High-Speed Switch and allow the USB to Enumerate. To configure the evaluation board for SDP:

- 1. Configure the Jumper settings as shown in Table 2-5 below.
- 2. Apply 5V to J3.
- 3. Connect the evaluation board J2 (USB-B) to an upstream PC USB port.
- 4. The UCS1001-3 is set for ACTIVE state and awaits a downstream device to Enumerate the USB upon attachment.

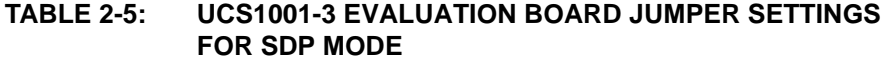

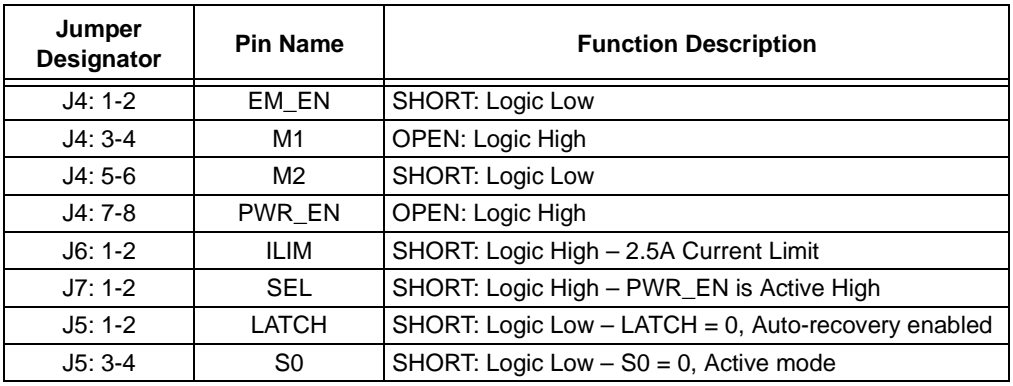

<span id="page-16-0"></span>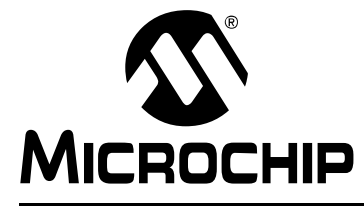

### **Chapter 3. Hardware Overview**

#### **3.1 INTRODUCTION**

The UCS1001-3 Evaluation Board provides the means to demonstrate all of the UCS1001-3 functionality. The LEDs indicate the status information.

#### **3.1.1 Power Source**

The UCS1001-3 Evaluation Board requires 5V, 3.0A.

#### **3.2 STAND-ALONE FUNCTIONALITY**

The UCS1001-3 is intended for Stand-Alone USB Charger and BC1.2 CDP, DCP and SDP applications. See [Table 2-1](#page-12-0) for the description of jumpers.

LED1 indicates that the  $I_{\text{BUS CHG}}$  has exceeded the 156 mA threshold.

#### **3.2.1 Charger Emulation Mode Configurations**

The Charger Emulation mode of the UCS1001-3 is controlled by the pin states M1, M2 and EM\_EN. These are the jumpers located on J4.

#### **3.2.2 Attach Detection and Power States**

The UCS1001-3 can use the Attach Detection functionality, or force the Active Mode Power State. This is controlled by jumper J5.

#### **3.3 FAULT HANDLING**

The UCS1001-3 has two modes of Fault Handling that can be configured for LATCH upon fault or Auto-recovery. Jumper J5 selects the Fault Handling. See [Table 2-1](#page-12-0) for the description of jumpers.

#### **3.4 CURRENT LIMITING**

The UCS1001-3 is capable of eight selectable current limits (see UCS1001-3's data sheet for detailed information).

The UCS1001-3 Evaluation Board can be configured for MAX (2.5A) or MIN (0.5A) Current Limiting. Jumper J6 selects the MIN or MAX Current Limiting. See [Table 2-1](#page-12-0)  for the description of jumpers.

#### **3.5 HIGH SPEED USB DATA SWITCH**

The UCS1001-3 contains a series USB 2.0-compliant high-speed switch between the DP and DM input and output pins. This switch is functional in CDP, SDP and Pass-through configurations.

**NOTES:**

۰

<span id="page-18-0"></span>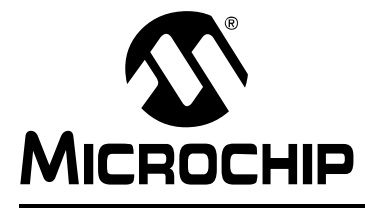

### **Appendix A. Schematics and Layouts**

#### **A.1 INTRODUCTION**

This appendix contains the following schematics and layouts for the UCS1001-3 Evaluation Board:

- • [Board Schematic](#page-19-0)
- • [Board Top Silk](#page-20-0)
- • [Board Top Silk and Pads](#page-20-0)
- • [Board Top Silk and Copper](#page-21-0)
- • [Board Top Copper](#page-21-0)
- • [Board Bottom Copper](#page-22-0)
- • [Board Bottom Silk and Copper](#page-22-0)
- • [Board Bottom Silk and Pads](#page-23-0)
- • [Board Bottom Silk](#page-23-0)

#### <span id="page-19-0"></span>**A.2 BOARD – SCHEMATIC**

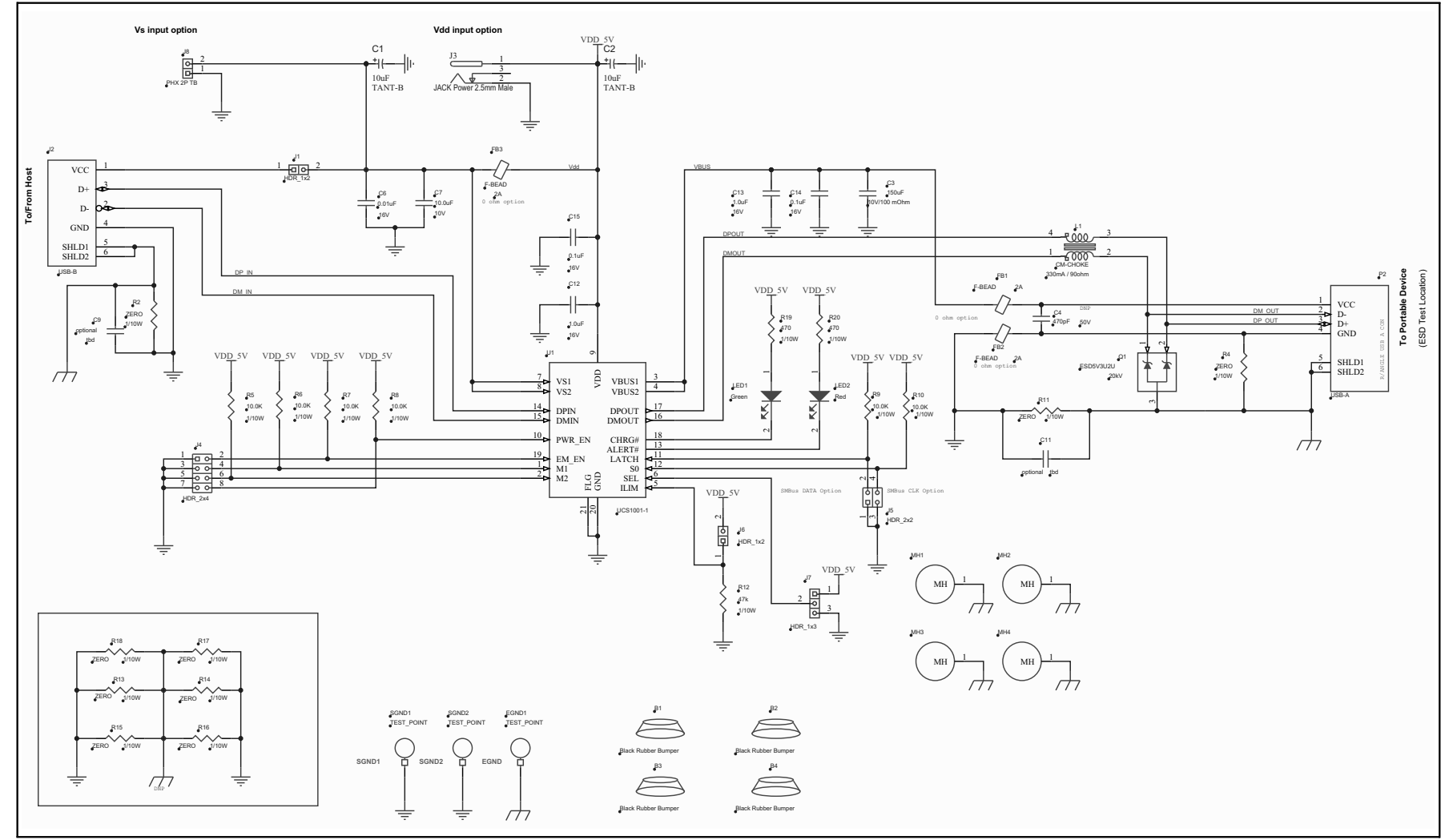

<span id="page-20-0"></span>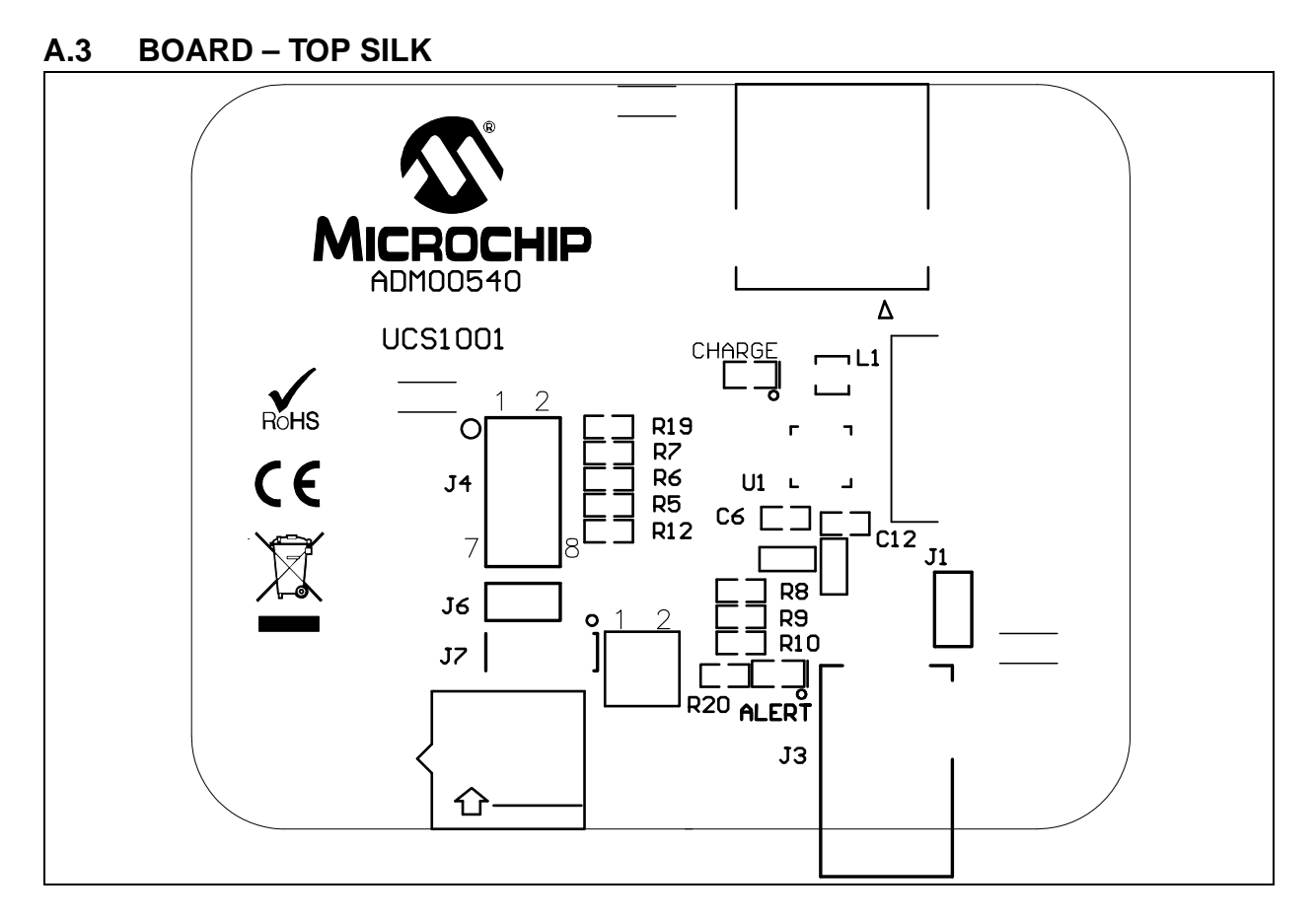

#### **A.4 BOARD – TOP SILK AND PADS**

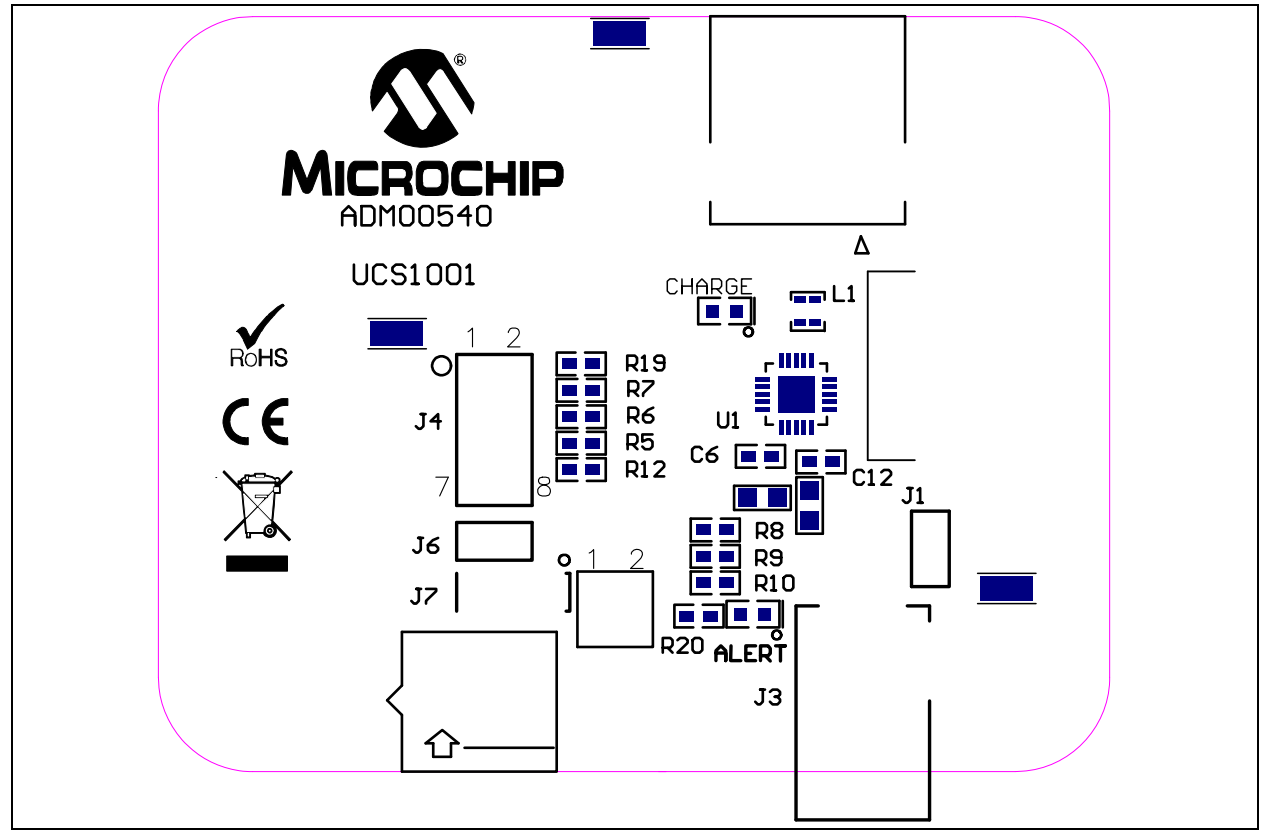

#### <span id="page-21-0"></span>**A.5 BOARD – TOP SILK AND COPPER**

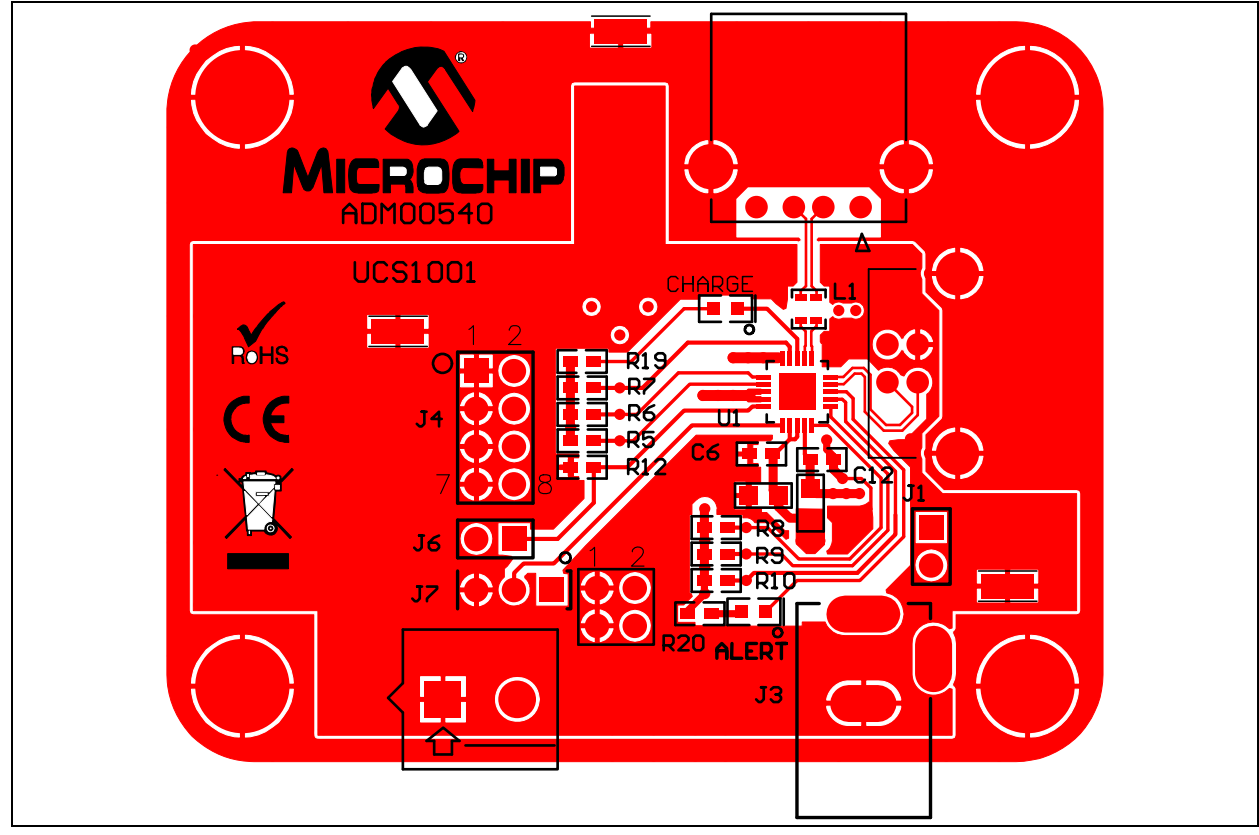

#### **A.6 BOARD – TOP COPPER**

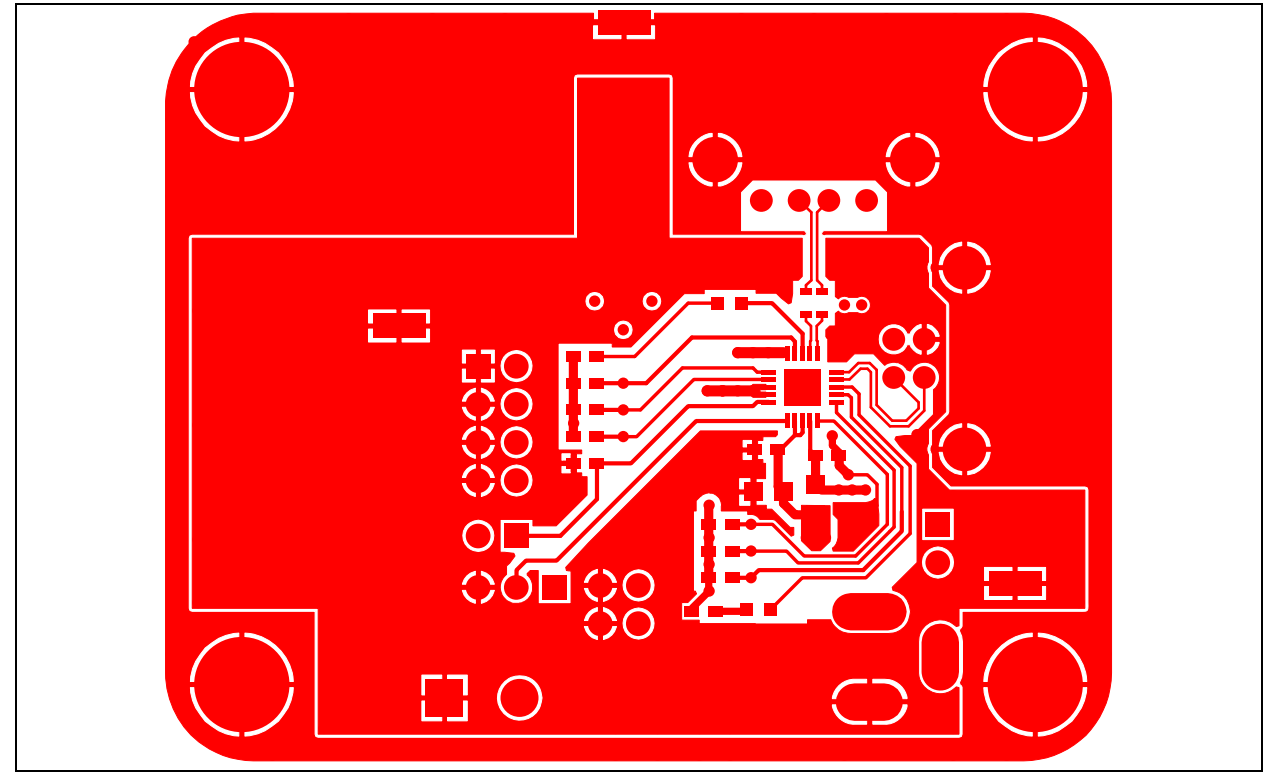

<span id="page-22-0"></span>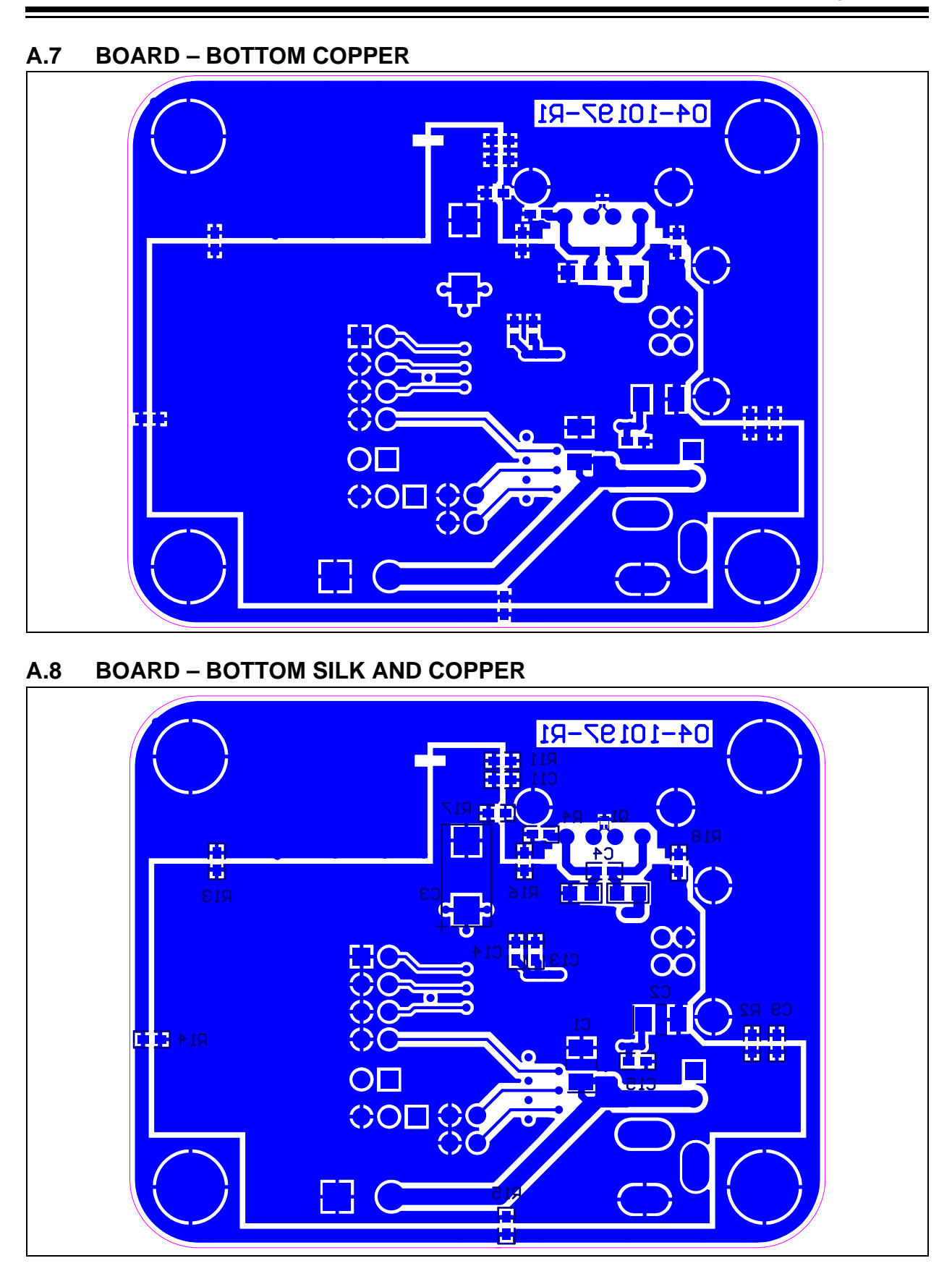

#### <span id="page-23-0"></span>**A.9 BOARD – BOTTOM SILK AND PADS**

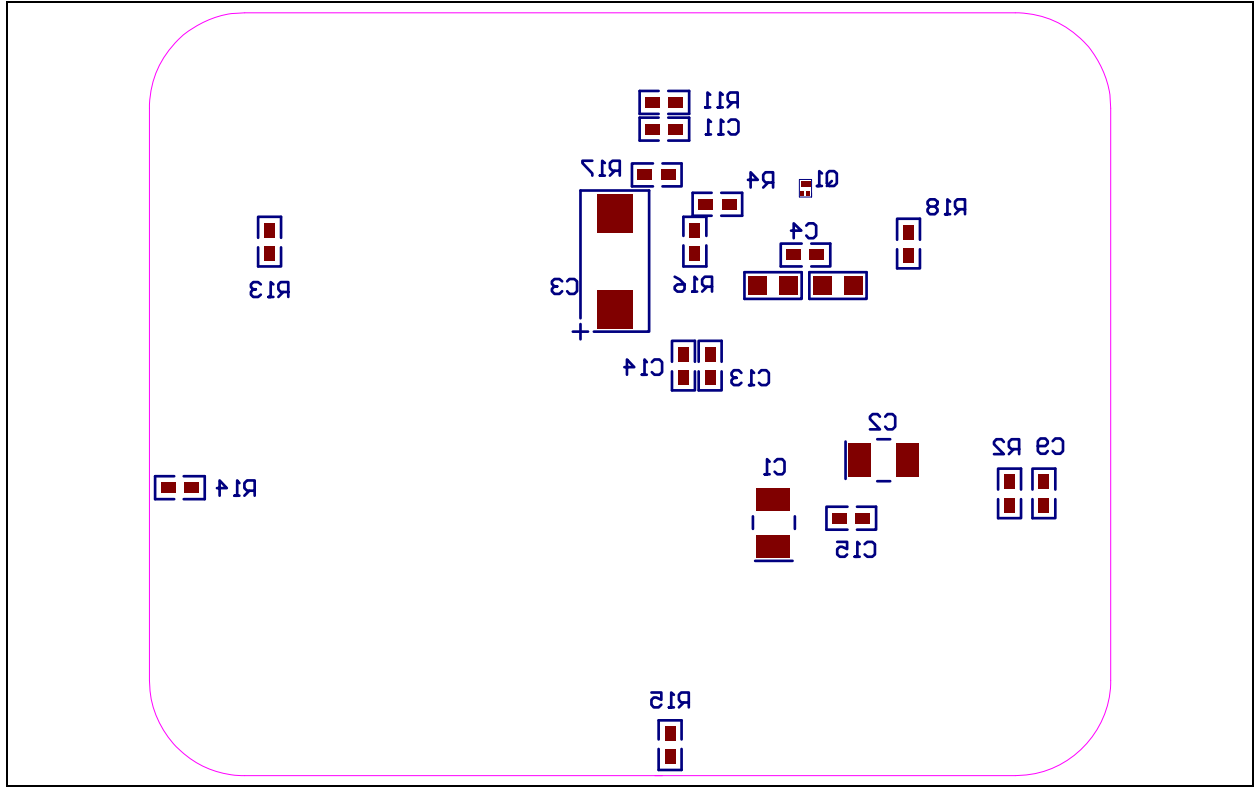

#### **A.10 BOARD – BOTTOM SILK**

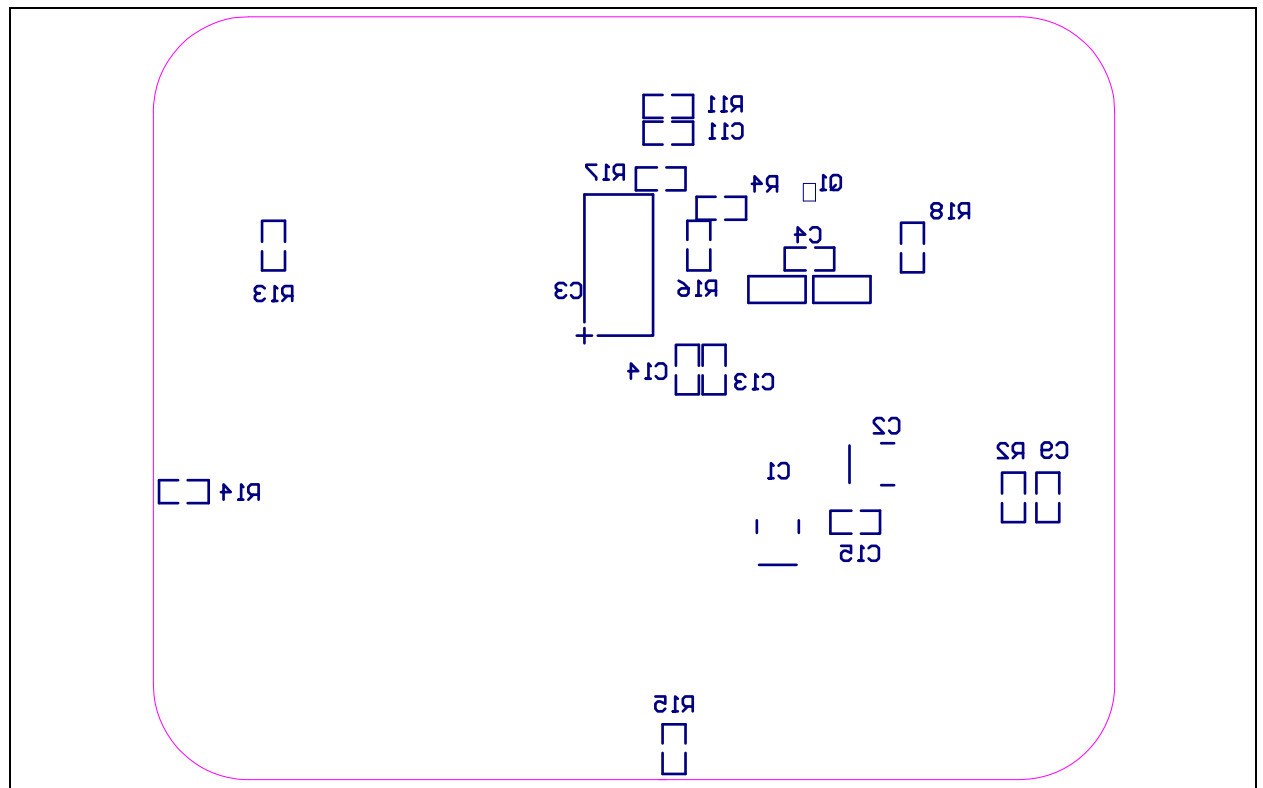

<span id="page-24-0"></span>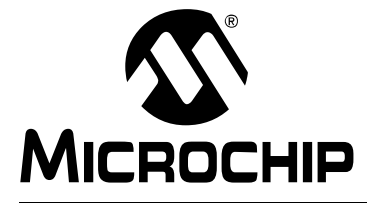

# **Appendix B. Bill of Materials (BOM)**

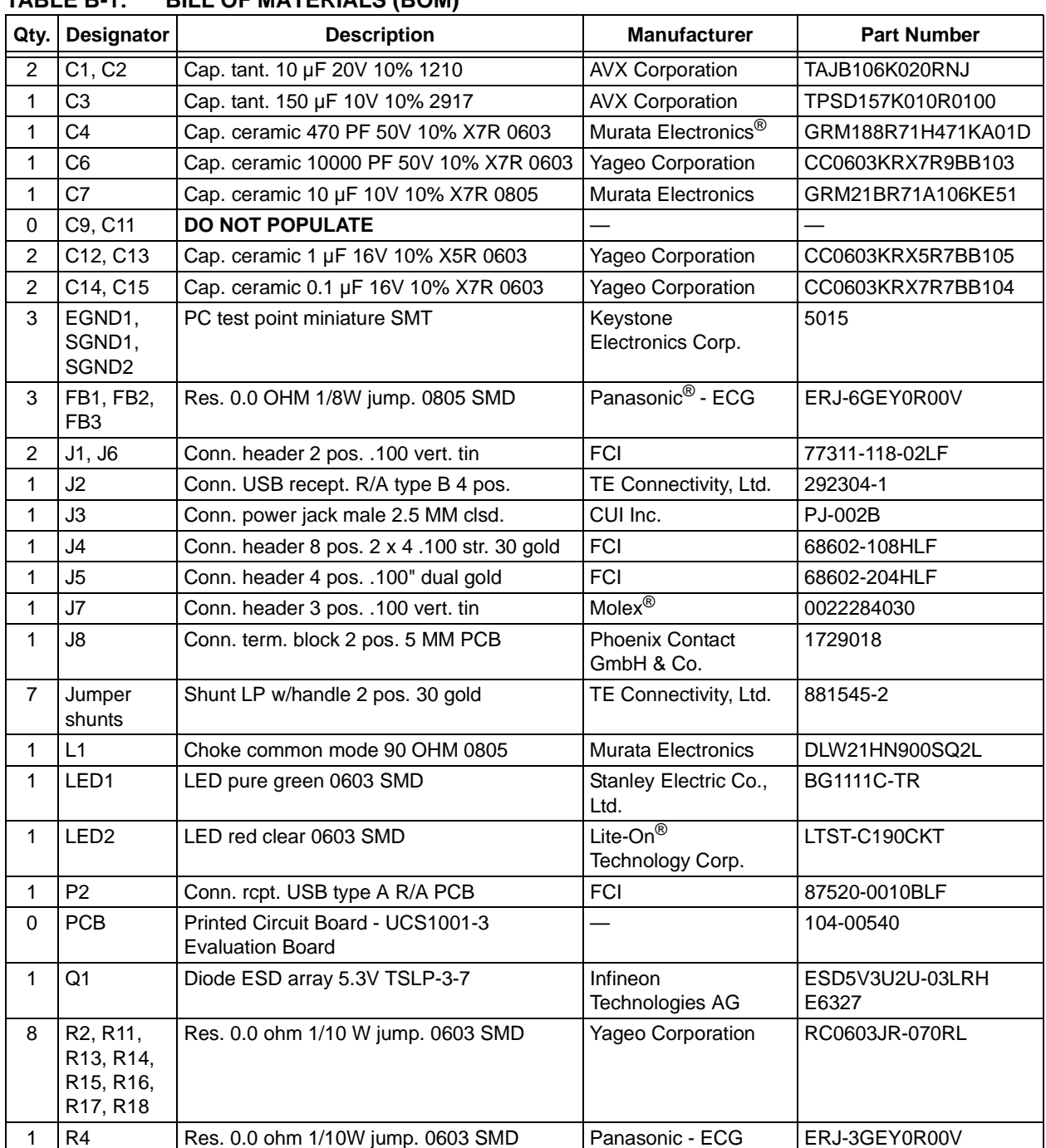

#### **TABLE B-1: BILL OF MATERIALS (BOM)**

**Note 1:** The components listed in this Bill of Materials are representative of the PCB assembly. The released BOM used in manufacturing uses all RoHS-compliant components.

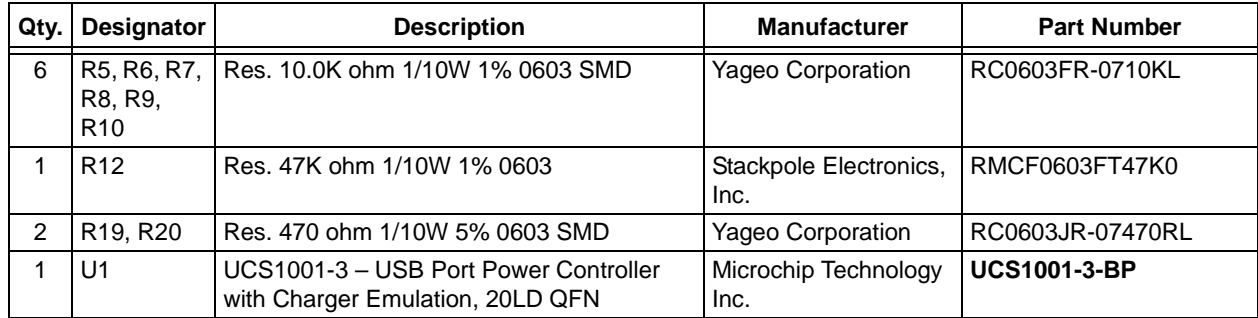

#### **TABLE B-1: BILL OF MATERIALS (BOM) (CONTINUED)**

**Note 1:** The components listed in this Bill of Materials are representative of the PCB assembly. The released BOM used in manufacturing uses all RoHS-compliant components.

#### **TABLE B-2: BILL OF MATERIALS – PARTS ADDED TO THE PACKAGE**

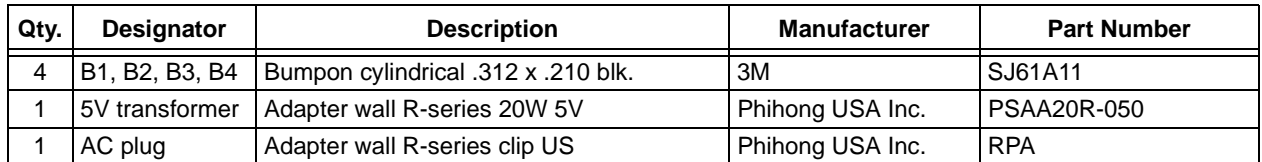

**NOTES:**

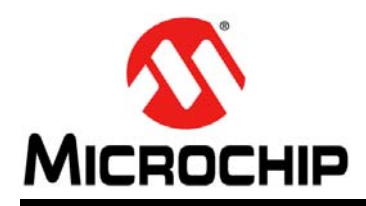

### **Worldwide Sales and Service**

#### **AMERICAS**

**Corporate Office** 2355 West Chandler Blvd. Chandler, AZ 85224-6199 Tel: 480-792-7200 Fax: 480-792-7277 Technical Support: [http://www.microchip.com/](http://support.microchip.com) support

Web Address: www.microchip.com

**Atlanta** Duluth, GA Tel: 678-957-9614 Fax: 678-957-1455

**Austin, TX** Tel: 512-257-3370

**Boston** Westborough, MA Tel: 774-760-0087 Fax: 774-760-0088

**Chicago** Itasca, IL Tel: 630-285-0071 Fax: 630-285-0075

**Cleveland** Independence, OH Tel: 216-447-0464 Fax: 216-447-0643

**Dallas** Addison, TX Tel: 972-818-7423 Fax: 972-818-2924

**Detroit** Novi, MI Tel: 248-848-4000

**Houston, TX**  Tel: 281-894-5983

**Indianapolis** Noblesville, IN Tel: 317-773-8323 Fax: 317-773-5453

**Los Angeles** Mission Viejo, CA Tel: 949-462-9523 Fax: 949-462-9608

**New York, NY**  Tel: 631-435-6000

**San Jose, CA**  Tel: 408-735-9110

**Canada - Toronto** Tel: 905-673-0699 Fax: 905-673-6509

#### **ASIA/PACIFIC**

**Asia Pacific Office** Suites 3707-14, 37th Floor Tower 6, The Gateway Harbour City, Kowloon Hong Kong Tel: 852-2401-1200 Fax: 852-2401-3431

**Australia - Sydney** Tel: 61-2-9868-6733 Fax: 61-2-9868-6755

**China - Beijing** Tel: 86-10-8569-7000 Fax: 86-10-8528-2104

**China - Chengdu** Tel: 86-28-8665-5511 Fax: 86-28-8665-7889

**China - Chongqing** Tel: 86-23-8980-9588 Fax: 86-23-8980-9500

**China - Hangzhou** Tel: 86-571-2819-3187 Fax: 86-571-2819-3189

**China - Hong Kong SAR**

Tel: 852-2943-5100 Fax: 852-2401-3431

**China - Nanjing** Tel: 86-25-8473-2460

Fax: 86-25-8473-2470 **China - Qingdao** Tel: 86-532-8502-7355 Fax: 86-532-8502-7205

**China - Shanghai** Tel: 86-21-5407-5533 Fax: 86-21-5407-5066

**China - Shenyang** Tel: 86-24-2334-2829 Fax: 86-24-2334-2393

**China - Shenzhen** Tel: 86-755-8864-2200 Fax: 86-755-8203-1760

**China - Wuhan** Tel: 86-27-5980-5300 Fax: 86-27-5980-5118

**China - Xian** Tel: 86-29-8833-7252 Fax: 86-29-8833-7256

**China - Xiamen** Tel: 86-592-2388138 Fax: 86-592-2388130

**China - Zhuhai** Tel: 86-756-3210040 Fax: 86-756-3210049

#### **ASIA/PACIFIC**

**India - Bangalore** Tel: 91-80-3090-4444 Fax: 91-80-3090-4123

**India - New Delhi** Tel: 91-11-4160-8631 Fax: 91-11-4160-8632

**India - Pune** Tel: 91-20-3019-1500

**Japan - Osaka** Tel: 81-6-6152-7160 Fax: 81-6-6152-9310

**Japan - Tokyo** Tel: 81-3-6880- 3770 Fax: 81-3-6880-3771

**Korea - Daegu** Tel: 82-53-744-4301 Fax: 82-53-744-4302

**Korea - Seoul** Tel: 82-2-554-7200 Fax: 82-2-558-5932 or 82-2-558-5934

**Malaysia - Kuala Lumpur** Tel: 60-3-6201-9857 Fax: 60-3-6201-9859

**Malaysia - Penang** Tel: 60-4-227-8870 Fax: 60-4-227-4068

**Philippines - Manila** Tel: 63-2-634-9065 Fax: 63-2-634-9069

**Singapore** Tel: 65-6334-8870 Fax: 65-6334-8850

**Taiwan - Hsin Chu** Tel: 886-3-5778-366 Fax: 886-3-5770-955

**Taiwan - Kaohsiung** Tel: 886-7-213-7830

**Taiwan - Taipei** Tel: 886-2-2508-8600 Fax: 886-2-2508-0102

**Thailand - Bangkok** Tel: 66-2-694-1351 Fax: 66-2-694-1350

#### **EUROPE**

**Austria - Wels** Tel: 43-7242-2244-39 Fax: 43-7242-2244-393 **Denmark - Copenhagen** Tel: 45-4450-2828 Fax: 45-4485-2829

**France - Paris** Tel: 33-1-69-53-63-20 Fax: 33-1-69-30-90-79

**Germany - Dusseldorf** Tel: 49-2129-3766400

**Germany - Munich** Tel: 49-89-627-144-0 Fax: 49-89-627-144-44

**Germany - Pforzheim** Tel: 49-7231-424750

**Italy - Milan**  Tel: 39-0331-742611 Fax: 39-0331-466781

**Italy - Venice** Tel: 39-049-7625286

**Netherlands - Drunen** Tel: 31-416-690399 Fax: 31-416-690340

**Poland - Warsaw** Tel: 48-22-3325737

**Spain - Madrid** Tel: 34-91-708-08-90 Fax: 34-91-708-08-91

**Sweden - Stockholm** Tel: 46-8-5090-4654

**UK - Wokingham** Tel: 44-118-921-5800 Fax: 44-118-921-5820

10/28/13